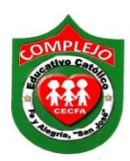

## **COMPLEJO EDUCATIVO CATÓLICO FE Y ALEGRÍA "SAN JOSÉ" MATERIA: INFORMÁTICA. GUIA 4 DE LABORATORIO DE HTML.**

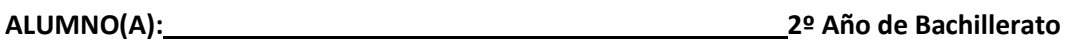

**Grupo: \_\_\_ Opción: \_\_\_\_\_\_\_\_\_\_\_Sección:\_\_\_\_**

**Objetivos:** Que el estudiante practique los enlaces de páginas por medio de hipervínculos en las páginas y utilizando imágenes.

En esta guía utilizaremos Tags (etiquetas) para realizar hipervínculos por medio de imágenes.

## **Procedimiento.**

- 1. Crea una carpeta en el disco local C.
- 2. En el programa bloc de notas digita el siguiente código debes de guardar el archivo con el nombre que quieras en la carpeta que acabas de crear y las imágenes que utilizaras guárdalas en tu carpeta.

<html> <head> <title>Mi página</title>  $<$ head $>$  $<$ body>

<p align="center"><font size="6"><i><br/>>b> USO DE LA COMPUTADORA EN LA SOCIEDAD </b></i>

</font></p><br><br> <font color="white"> <body bgcolor="red">

<p align="justify"> A mediados de la década del 1970 las computadoras eran usadas por pocas personas, pero ya en la actualidad han tenido un mayor impacto en la sociedad que cualquier otro invento. Esta acogida se debe a sus características.

En el comercio la computadora avuda en el diseño y manufactura de productos, a dar forma en las campañas de mercadeo y a dar seguimiento y procesar inventarios, cuentas a cobrar y a pagar, y nóminas.

La recepcionista utiliza la computadora para grabar mensajes, localizar empleados y para tareas administrativas.

El departamento de ventas coteja la disponibilidad del producto y el crédito del cliente. Recomienda materiales para complementar el producto ordenado.

El departamento de mercadeo utiliza la computadora para producir el material de promoción, utilizan programas de gráficas, dibujos y Desktop publishing. Utilizan calendarios electrónicos para planificar las promociones.

En envío y recibo utilizan la computadora para entrar transacciones manteniendo actualizados los record de inventario y venta.  $\langle p \rangle$ 

<br><br>

<hr>

```
<center> <a href="guia3.html"> <img src="diseño.jpg"> <br> <br> Clic en imagen </a>
```
 $\leq$ /center>

Nota: lo que va entre comillas depende del nombre que le hallas asignado a la página y

la imagen, con este tag al dar clic en la imagen te muestra la segunda página que vas a crear.

 $<$ body>

 $<$ html>

4. Ahora escribe el siguiente código en otra página y guárdala siempre en la carpeta que creaste.

<html>

<head>

<title>Mi página 2</title>

 $<$ head $>$ 

 $<$ body $>$ 

<center><u><i><br/>>b><font size="5">Ayances</font></b>></u></u></u></center>

 $\text{Br}$   $\text{Br}$ 

<center><img src="batman.jpg"></center>

<br />body bgcolor="pink">

<font color="blue">

<p align="justify"> Desde sus inicios el hombre ha buscado la forma de mejorar su calidad de vida y su forma de trabajo, para ello ha buscado métodos adecuados tales como la tecnología que ha desarrollado a través de la ciencia. Esto ha permitido llegar a grandes inventos científicos desde la calculadora hasta la computadora y el Internet, este gran avance ha llevado a la humanidad a tener un enorme desarrollo social.

En el desarrollado social de la humanidad la computadora se ha convertido en pocos años en parte integrante de la vida cotidiana.

En un mundo en constante cambio cada persona se siente implicada en formar parte del mundo de la información.

 $p$ 

<br><br>

<hr>

```
<center> <a href="guía-3.html">Regresa <br/> </a> </a> </center>
```
Nota: lo que va entre comillas depende del nombre que le hayas puesto a la página y el nombre de la imagen.

 $<$ body>

 $<$ html>